## PDFs überprüfen und kommentieren

## Wie kann ich die Kommentieren-Funktion in einem PDF für den Adobe Reader freischalten?

Die Möglichkeiten, mit Acrobat Korrekturanweisungen mittels der zur Verfügung stehenden Kommentar-Werkzeuge an PDF-Dokumente anzubringen, sind umfassend. Die Vorteile gegenüber der konventionellen Variante per Ausdruck, Fax, handschriftlichen Bemerkungen etc. liegen klar auf der Hand. Zunächst muss kein »Gekritzel« entziffert werden und Angaben wie Telefonnummern oder Ähnliches können eindeutig gemacht werden. Aber es gibt auch Vorteile bei der Dokumentation und Archivierung der Kommentare, was hilfreich sein kann, wenn es mal wieder heißt, dass man das so oder so gar nie gesagt hatte.

Das Überprüfen und Kommentieren von PDF-Dokumenten mithilfe der Kommentarwerkzeuge wird auch heute oft nur durchgeführt, wenn beide Parteien – also Sender und Empfänger einer PDF-Datei, in der Kommentare eingefügt werden sollen – über eine Acrobat-Vollversion verfügen. Aber was ist, wenn einer von beiden nur über den kostenlosen Adobe Reader verfügt? Mit dem Adobe Reader ist das Lesen von vorhandenen Kommentaren problemlos möglich, jedoch können keine Kommentare angebracht werden, da die Werkzeugleiste Kommentieren und markieren im Adobe Reader standardmäßig nicht angezeigt wird.

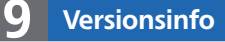

Die Beschreibungen wurden anhand der Version ACROBAT PRO 9 erstellt.

## Korrekturanweisungen in PDF-Dokumenten anbringen

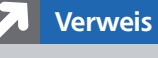

Weitere Informationen zum Anbringen von Kommentaren in Acrobat erhalten Sie im Kapitel KOMMENTIEREN UND MARKIEREN AUF SEITE 13 des aktuellen PDF DRUCKEN.

Keine Kommentar-Werkzeuge in Adobe Reader

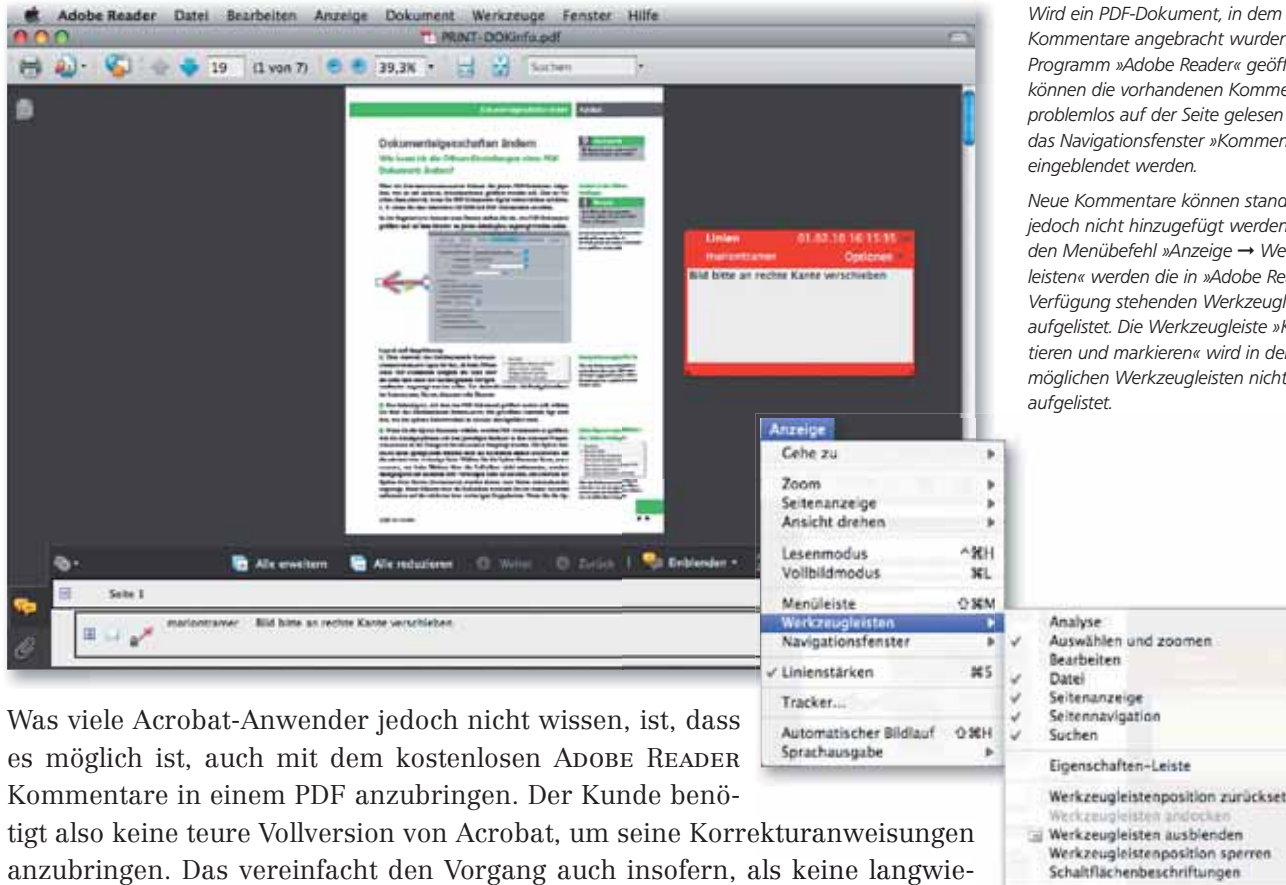

Was viele Acrobat-Anwender jedoch nicht wissen, ist, dass es möglich ist, auch mit dem kostenlosen Adobe Reader Kommentare in einem PDF anzubringen. Der Kunde benö-

tigt also keine teure Vollversion von Acrobat, um seine Korrekturanweisungen anzubringen. Das vereinfacht den Vorgang auch insofern, als keine langwie-a rigen Absprachen nötig sind. Schicken Sie dem Kunden einfach die PDF-Datei ach PDF-Datei Kommentare angebracht wurden, im Programm »Adobe Reader« geöffnet, können die vorhandenen Kommentare problemlos auf der Seite gelesen oder über das Navigationsfenster »Kommentare« eingeblendet werden.

Neue Kommentare können standardmäßig jedoch nicht hinzugefügt werden. Über den Menübefehl »Anzeige → Werkzeugleisten« werden die in »Adobe Reader« zur Verfügung stehenden Werkzeugleisten aufgelistet. Die Werkzeugleiste »Kommentieren und markieren« wird in der Liste der möglichen Werkzeugleisten nicht aufgelistet.

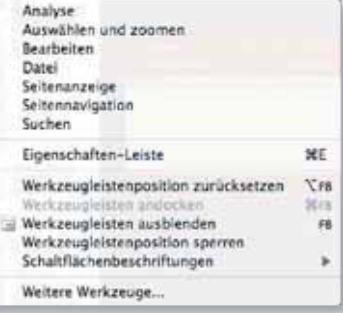